## Montando o cabo serial das centrais de portaria

Santa Rita do Sapucaí, 13 de Agosto de 2016

Olá, pessoal.

Neste tutorial você aprenderá a montar o cabo serial de programação das centrais de portaria Intelbras. Esse cabo permitirá conectar a central no computador e programá-la via software.

Procedimento necessário para os modelos CP 48, CP 112, CP 192 e CP 352.

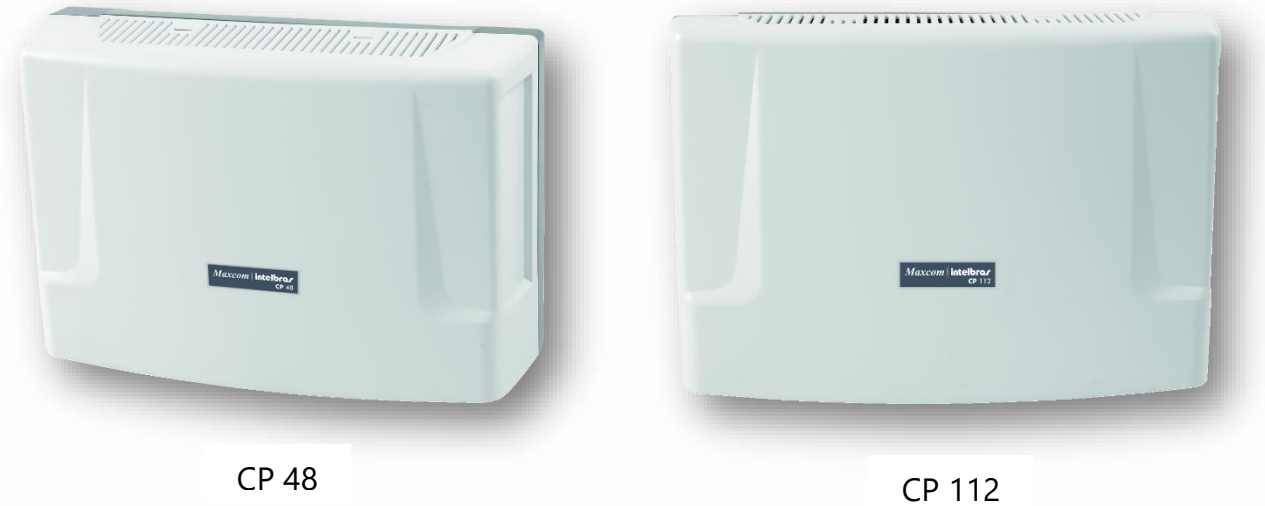

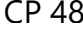

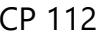

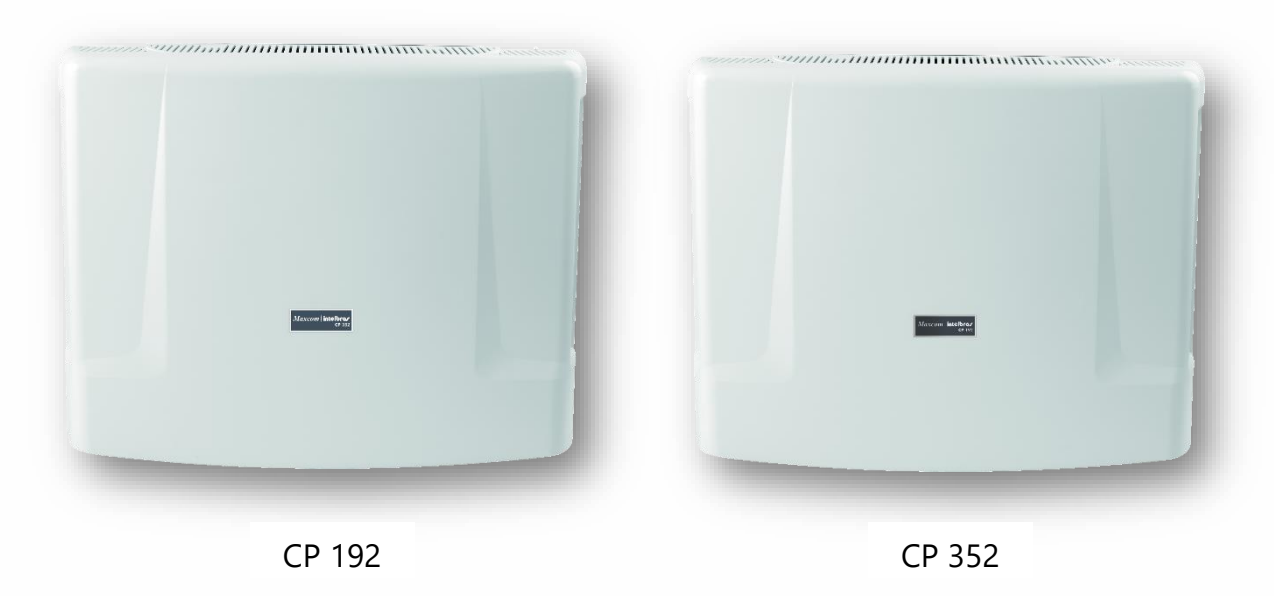

A intelbras disponibiliza de forma gratuita um software em seu site, o terminal programador Intelbras (TPI), capaz de realizar toda a programação de uma central de portaria de maneira ágil e intuitiva. Para baixá-lo acesse o link na descrição deste vídeo.

#### **Link de Download abaixo:**

<http://www.intelbras.com.br/download/software-terminal-programador-intelbras>

Primeiro, vamos aos materiais necessários para montar o cabo serial:

**- 1** conector Ethernet **8P8C** macho (popularmente conhecido como RJ45).

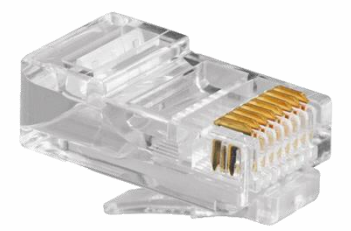

- **1** conector serial DB9 fêmea (9 pinos).

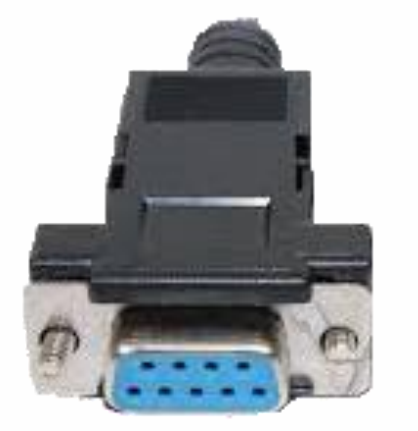

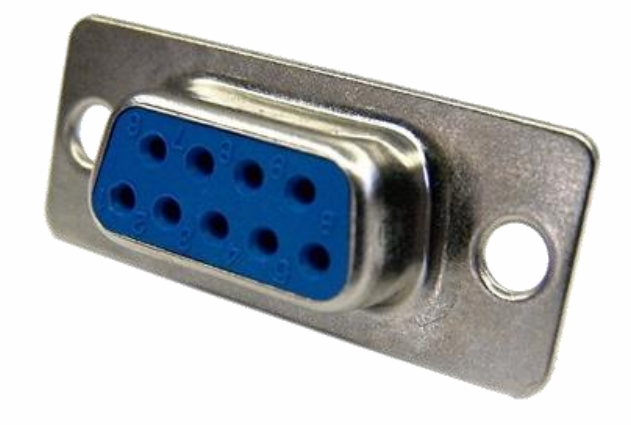

**- 1** cabo de rede (padrão Ethernet) UTP (não blindado) de no **máximo 15 metros** de comprimento.

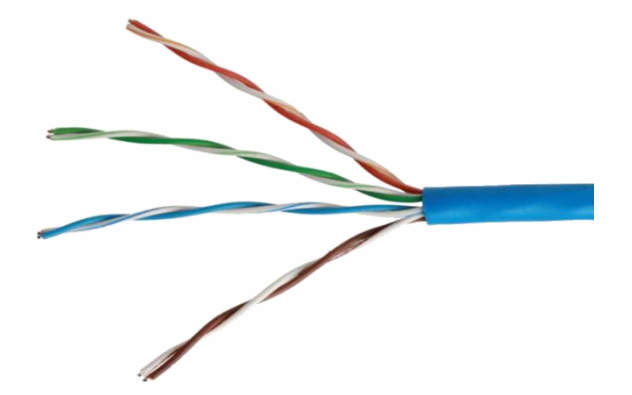

**» 01** alicate de corte e **01** alicate de Climpagem.

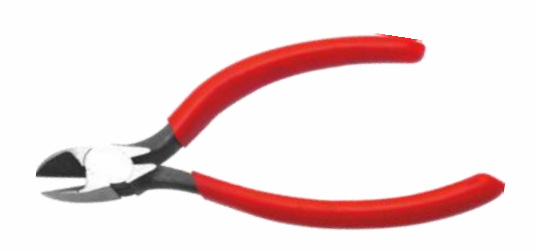

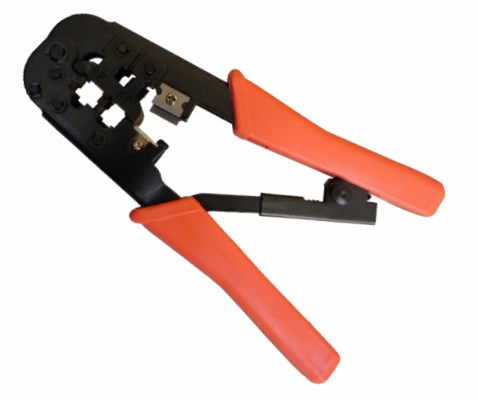

**» 01** ferro de solda e estanho

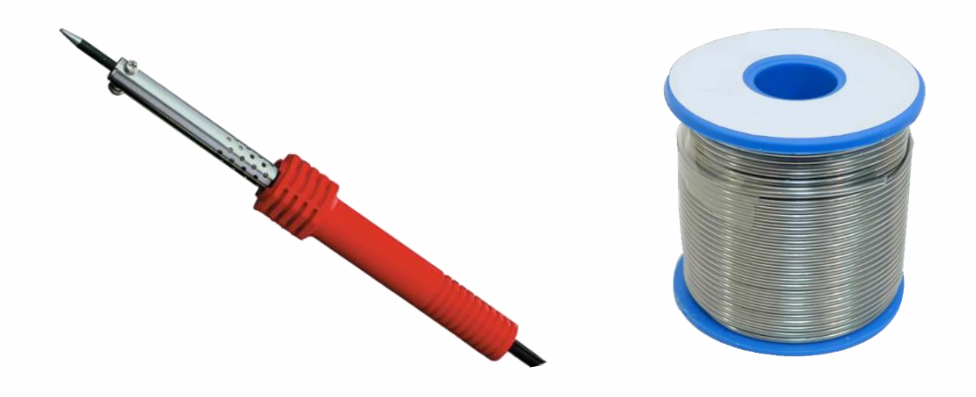

### Montando o conector **(RJ45)** que vai na central de portaria

Comece a montagem na extremidade do cabo que será conectada na central, decape os fios utilizando o alicate de climpagem. Em seguida separe os fios.

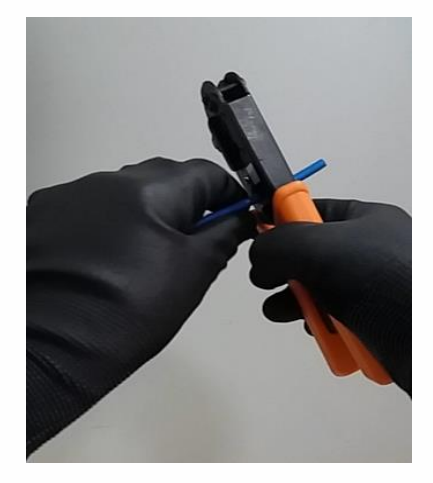

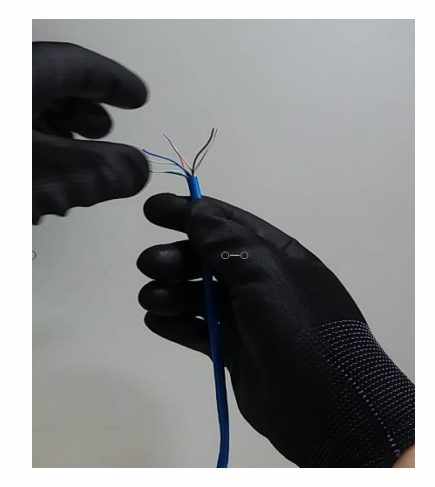

Em seguida organize os fios da esquerda para a direita na sequência de cores seguindo o **padrão 568 A**:

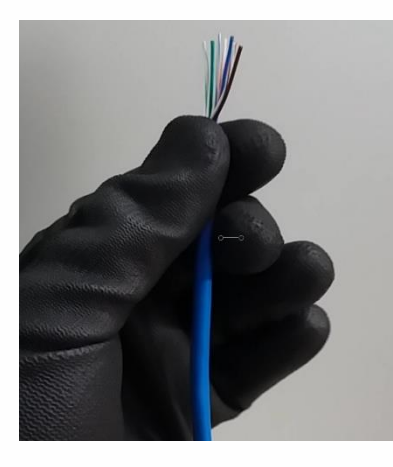

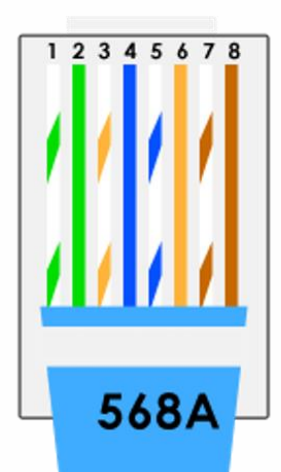

**Branco Verde** 1 Verde  $\overline{c}$ 3 Branco Laranja Azul  $\overline{4}$ 5 **Branco Azul** 6 Laranja **Branco Marrom** 7 Marrom 8

Retire o excesso de fios com o alicate de corte, mantendo o **conector RJ45** ao lado como referência. Realize cortes pequenos para facilitar a sua montagem. Introduza o cabo no conector até que a capa do cabo entre um pouco na parte aberta dele.

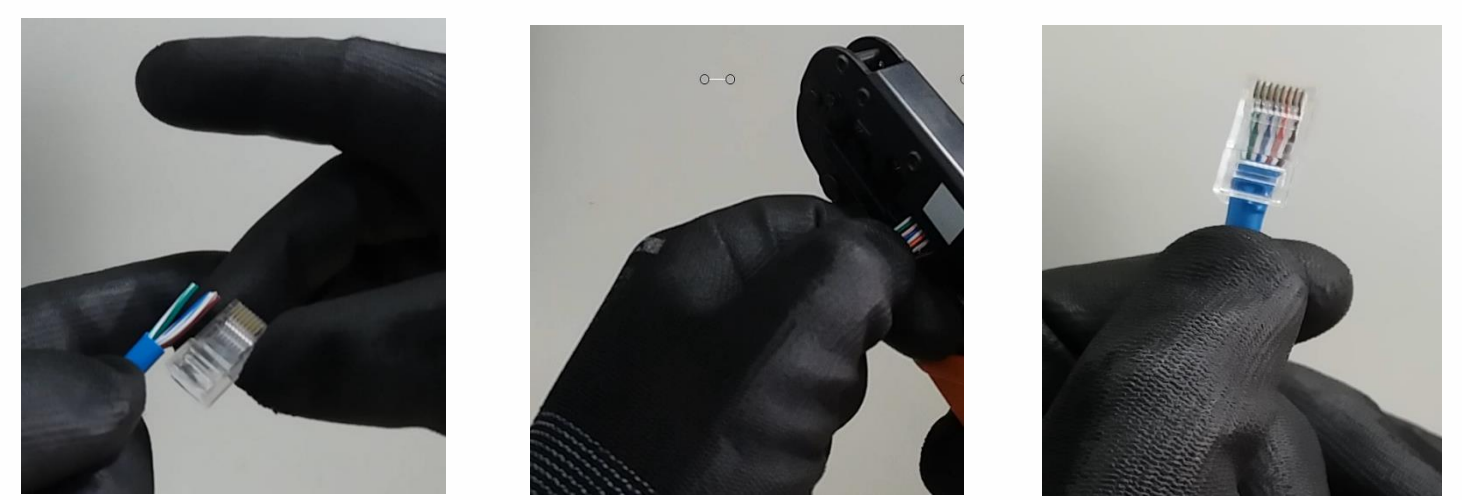

Os fios devem ser aparados para que se alinhem de forma uniforme dentro do RJ-45.

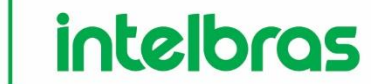

Após encaixar os fios no conector com a trava virada para baixo, confirme se a sequência está correta e se o fio vai todo até o topo do conector. Usando o alicate de climpagem encaixe o conector no alicate e aperte até ouvir um click

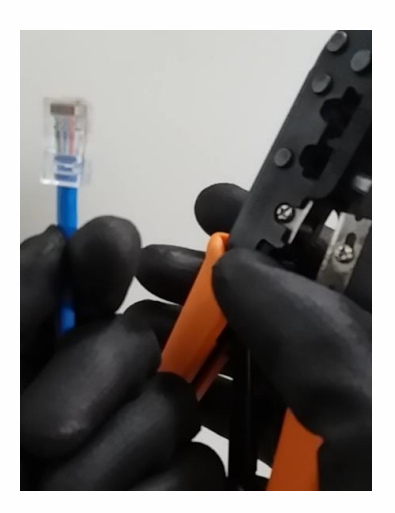

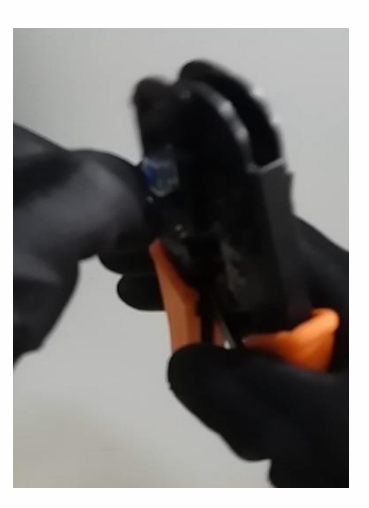

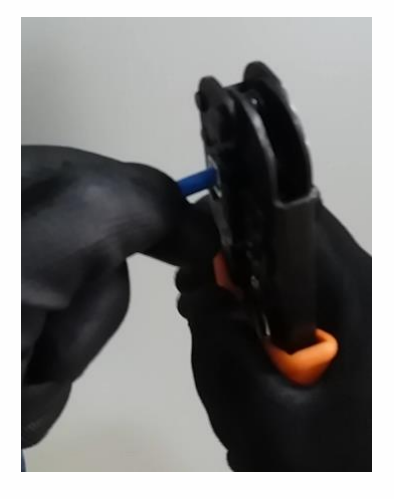

#### Montagem do conector **(DB9)** que vai para o computador

Desencape a outra ponta do cabo e separe os três fios que serão soldados ao conector DB9 do computador, conforme as instruções a seguir:

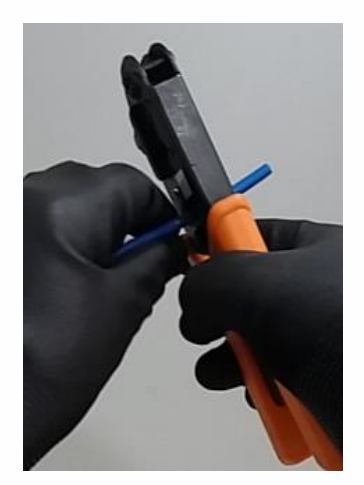

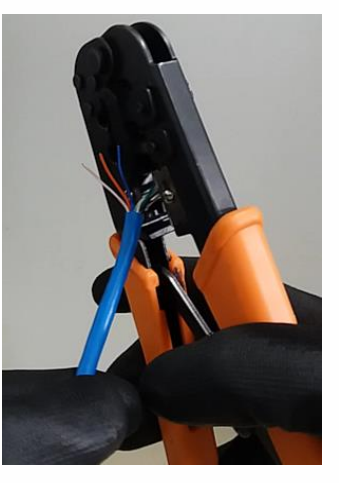

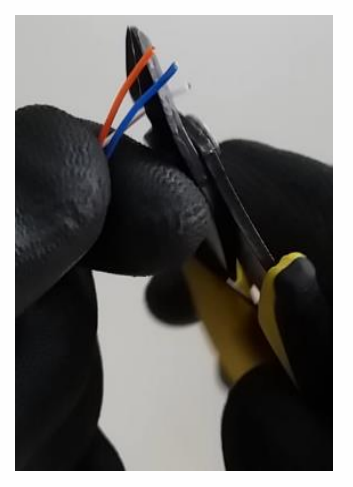

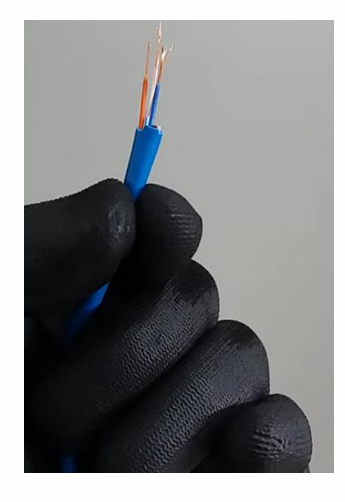

Fio **branco/laranja** no pino 2 do conector DB9, que será o receptor **(RXD).** Fio **laranja** no pino 3 do conector DB9, que será o transmissor **(TXD).** Fio **azul** no pino 5 do conector DB9, que será o terra **(GND).**

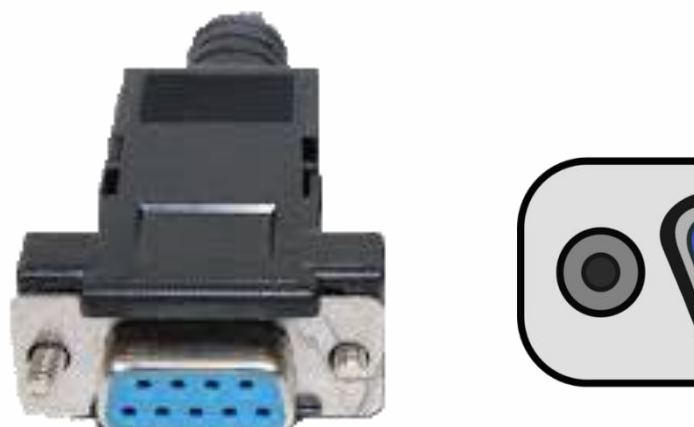

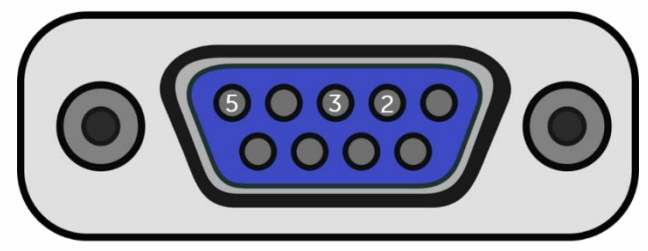

Identifique a sequência dos pinos através da superfície externa do conector **DB9.**

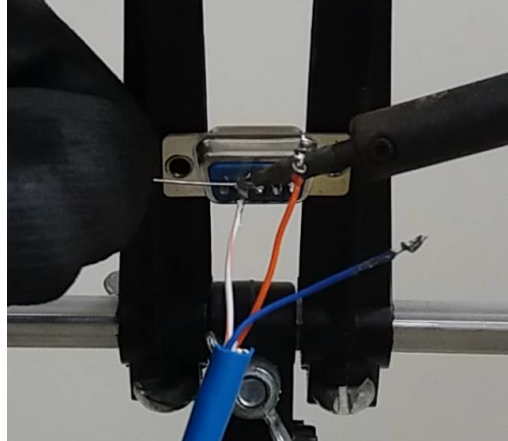

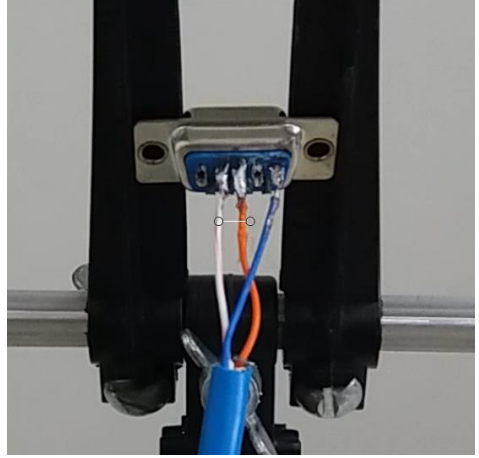

**Obs.:** Para facilitar seu trabalho, utilize um suporte para soldagem.

Feche o conector serial e parafuse-o para finalizar a montagem.

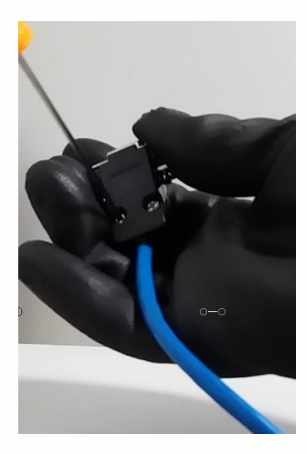

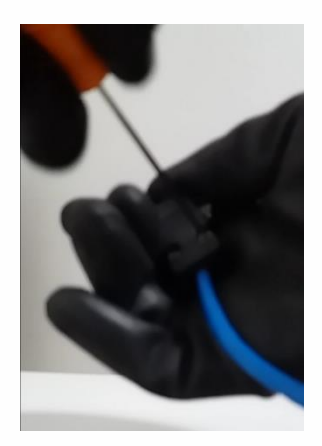

### Em seguida solde os fios nos pinos indicados e confirme se a sequência está correta

## Conectando o cabo nos equipamentos:

A extremidade do cabo com o conector 8P8C deve ser Plugada na entrada RJ45 localizada na placa base de sua central de portaria.

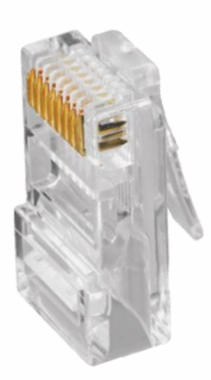

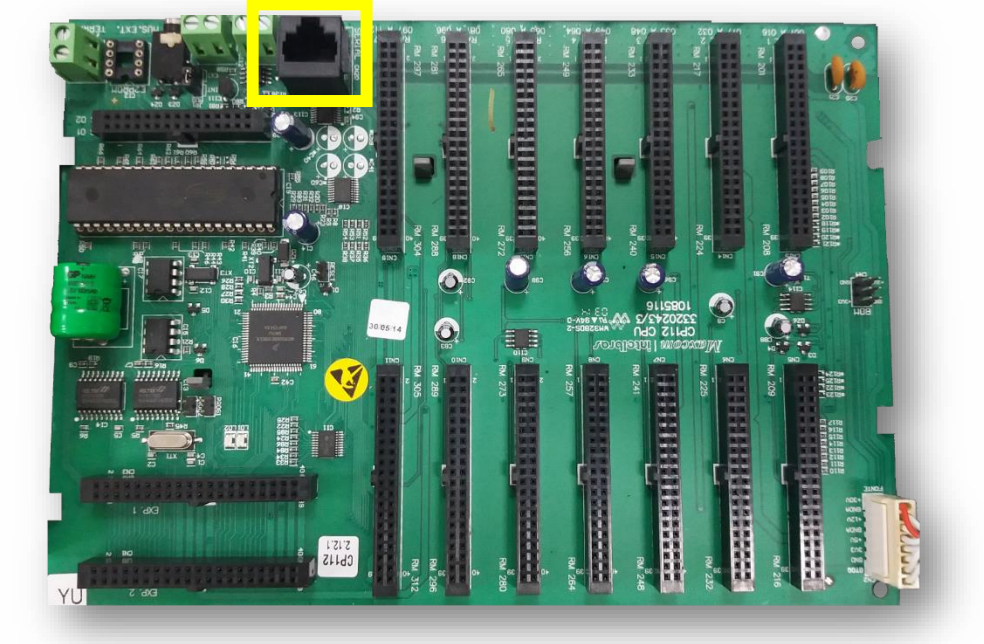

Conector 8P8C (**RJ45**) Placa de uma central de portaria (neste exemplo uma CP 112)

Já o conector Serial DB9, será plugado na entrada serial também **DB9** de seu computador

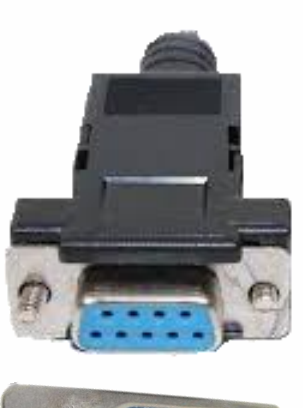

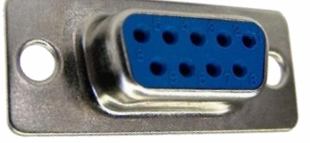

Conector serial DB9 (Fêmea)

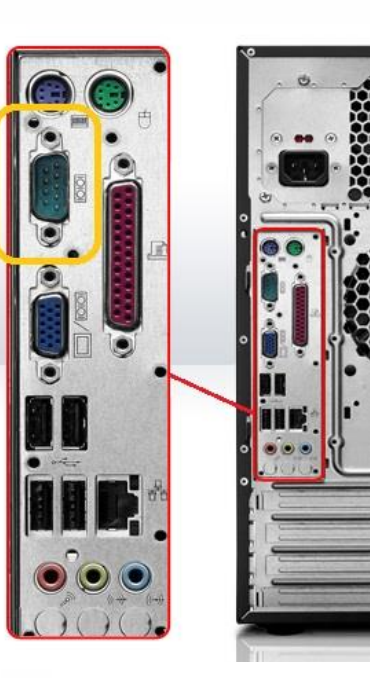

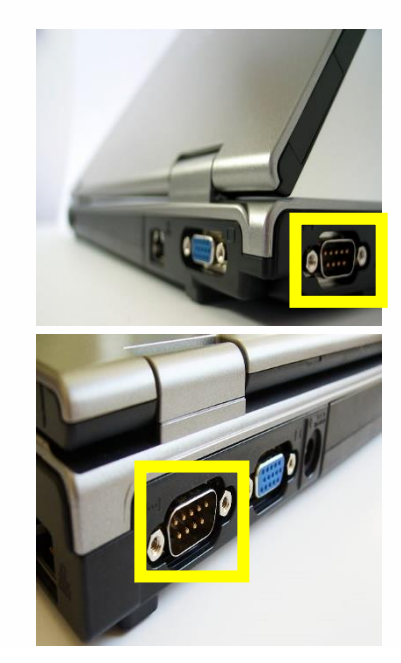

Conexão serial em Desktops Conexão serial em Notebooks

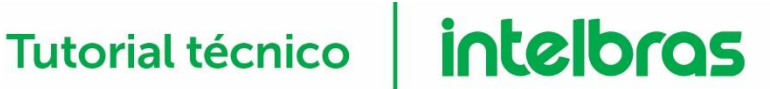

Caso seu computador não possua conexões seriais compatíveis, utilize um **conversor de DB9 para USB.**

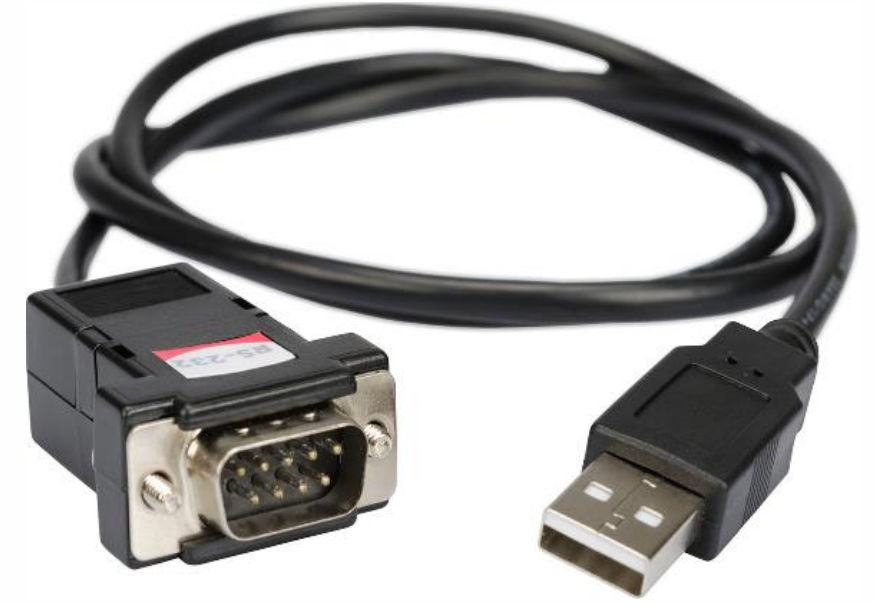

#### **Observação: O seu cabo deve possuir também o Driver necessário para que funcione junto a sua versão de Windows.**

O cabo conversor RS-232 recomendado é o da Ativa Soluções, nos testes realizados em laboratório com o cabo funcionou 100%. Já cabos genéricos não tem esses drivers atualizados, assim ora funciona e ora não. Segue o link do site caso pretenda obter o cabo, lembrando que ele só é adquirido online [https://ativasolucoes.com.br.](https://ativasolucoes.com.br/) As centrais de portaria modelos Comunic 16 e Comunic 48 não necessitam de cabo serial. Podem ser conectadas a um computador por meio de um cabo USB padrão A-B, utilizado em impressoras.

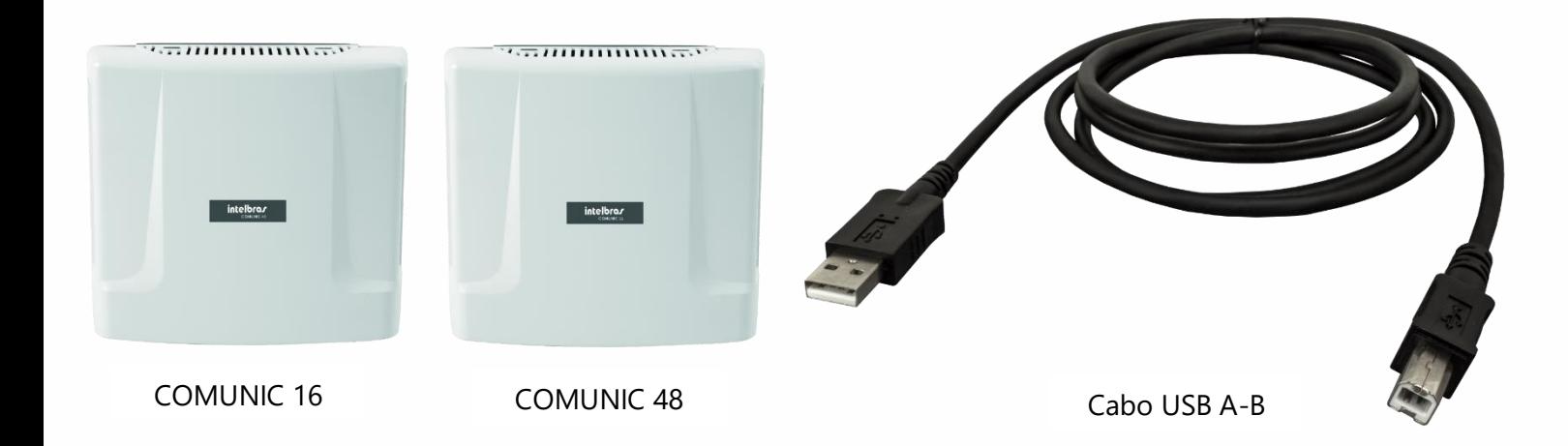